# Conceitos fundamentais

Apresentam-se alguns conceitos fundamentais na utilização do AutoCAD, como a área gráfica, sistemas de coordenadas, funções auxiliares, comandos mais importantes para o desenho 2D e conceitos sobre a impressão.

## 2.1. Iniciação e área gráfica

Um desenho em CAD é um ficheiro, ou um conjunto de ficheiros, que contém a informação sobre todos os segmentos de reta, arcos, texto, cotas, etc. No AutoCAD, os desenhos têm, principalmente, a extensão DWG. Os ficheiros DXF são usados para comunicação com outros programas e os ficheiros DWT são ficheiros protótipo (base para novos desenhos).

Apresenta-se a área gráfica *Drafting and Annotation*, por omissão do AutoCAD, versão 2009 e seguintes:

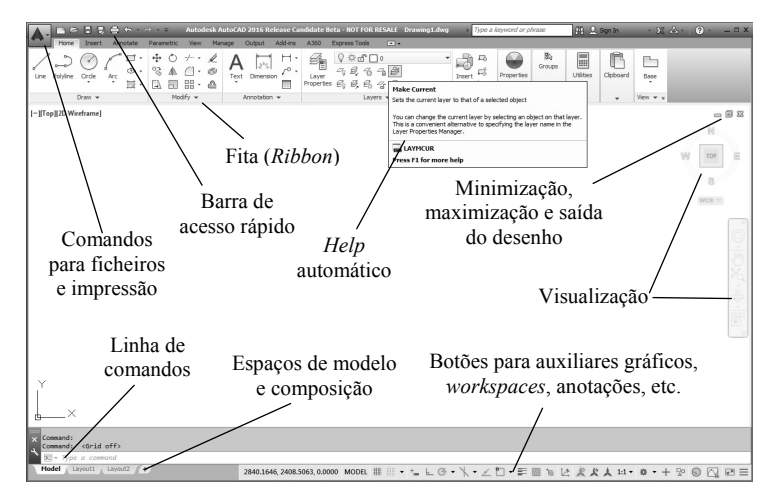

#### **Auxiliares gráficos**

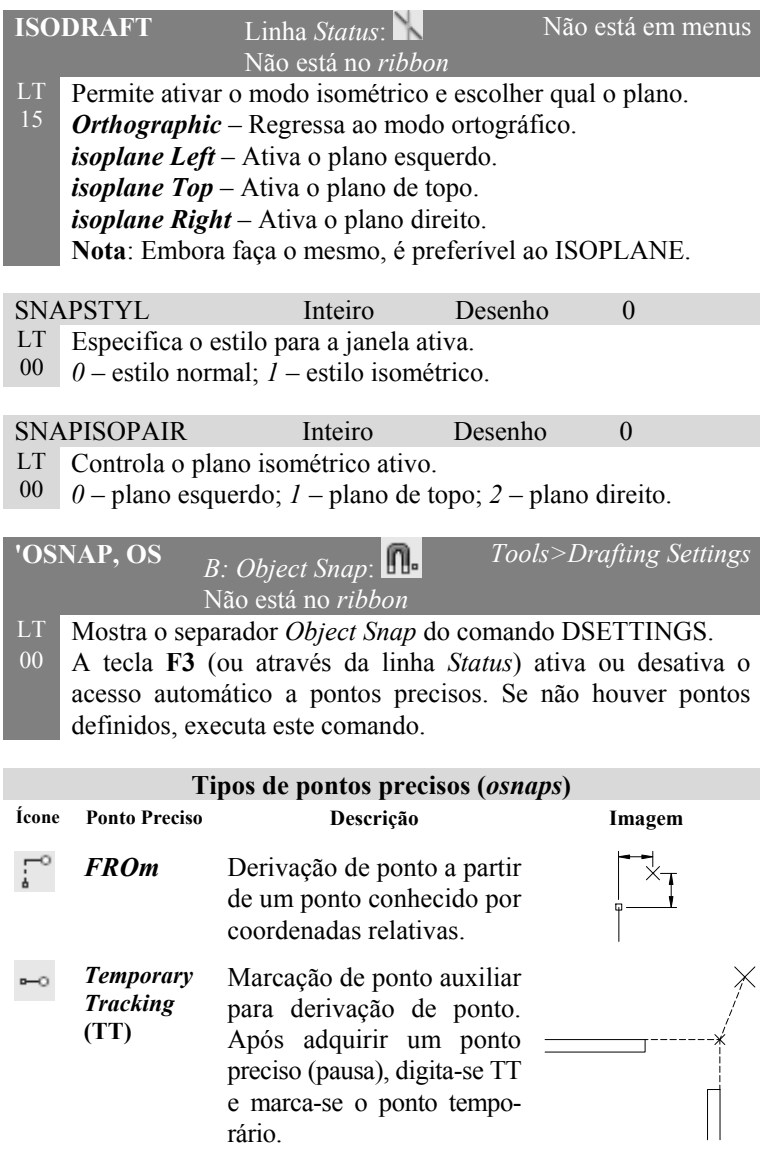

**Separador** *System* – Permite o controlo de parâmetros do sistema. Em *Hardware Acceleration* acede-se a uma caixa para controlar o desempenho e a degradação visual na representação dos modelos 3D e a opção permite atualizar certificações de placas gráficas. Na área *Current Pointing Device* escolhe-se o elemento de entrada (rato ou mesa digitalizadora). *Touch Experience* indica se o painel de controlo de visualização em dispositivos de ecrã tátil é mostrado no *ribbon*. *Layout Regen Options* controla o processo de regeneração quando se muda de espaço (modelo ou composição). Em *General Options* incluem-se diversas opções de sistema: controlo das caixas de aviso em *Hidden Messages Settings*, visualização ou não da caixa de propriedades OLE, aviso sonoro de erros e possibilidade de utilização de nomes grandes para definições. Desligando a opção de *Help*, opta-se pelo *Help offline* (cuja instalação é feita fora doAutoCAD). Através do botão em *InfoCenter* pode controlar-se a colocação e propriedades dos balões com mensagens de atualizações e de informação facultativa. *Security* inclui um botão que mostra uma caixa para o controlo da segurança de aplicações a carregar. Através de *dbConnect Options* existem duas opções para guardar as ligações no desenho e para abrir as tabelas em modo protegido.

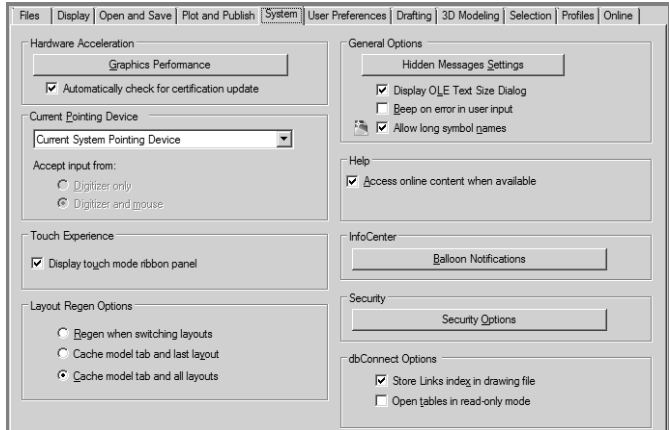

#### **Desenho**

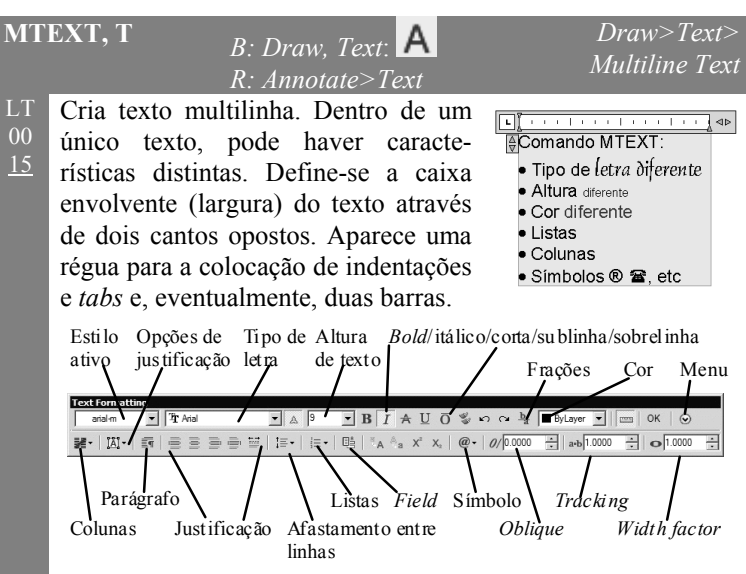

O texto escrito assume as propriedades ativas. Selecionando texto, podemos alterar as suas propriedades. Menu de contexto:

*Select All* – Seleciona todo o texto.

*Cut/Copy/Paste* – Corta, copia e cola o texto selecionado. Permite inserir texto exterior.

*Paste Special* – Colar sem formatações.

*Insert Field* – Mostra a caixa para inserção de campos de texto (ver ponto seguinte). Com um campo selecionado, existem opções adicionais: *Edit Field* para o editar, *Update Field* para o atualizar e *Convert Field to Text* para o converter para texto.

*Symbol* – Permite a inserção de símbolos.

*Import Text* – Permite importar um ficheiro texto ou RTF.

*Paragraph Alignment* – Escolha da justificação para o texto.

*Paragraph* – Caixa para a definição de parágrafos, com indentações e tabulações.

*Bullets and Lists* – Permite criar listas numeradas, com letras ou não numeradas, iniciar ou continuar a numeração.

*Columns* – Definição de colunas e respetivas propriedades.

#### **OFFSET, O**<br>*B: Modify*: *Modify R: Home>Modify* LT Cria entidades paralelas à entidade a indicar. O comando 00 começa por pedir a distância à entidade original (*offset*  13 *distance*) ou a opção *Through*. Dando uma distância, é pedida a entidade original e para que lado fica a nova entidade. Dando **T**, é pedida a entidade original e um ponto onde vai passar a nova entidade. Em ambos os casos, é efetuada uma previsão (a partir da versão 2013) e estes pedidos são repetidos. *Undo* – Anula o último *offset*. *Multiple* – Coloca o *offset* em modo múltiplo, repetindo a distância (ou *Through*) para o último objeto sele-Original  $XP<sub>2</sub>$ Distância cionado. *Erase* – Apaga o objeto original, após ter sido criado o objeto paralelo. *Layer* – Permite escolher a *layer* do objeto paralelo entre a *layer* ativa ou a ি? Through *layer* do objeto original. OFFSETGAPTYPE Inteiro Programa 0 LT Quando se aplica o OFFSET a 00 polilinhas, controla como ficam os cantos nas novas polilinhas.

*0* – os elementos são prolongados para fechar os cantos; *1* – o canto é fechado com um elemento arco com o raio igual à distância de *offset*.

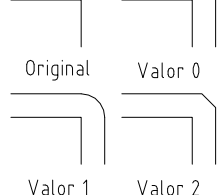

*2* – o canto é fechado com um chanfro com uma distância perpendicular igual ao valor de *offset*.

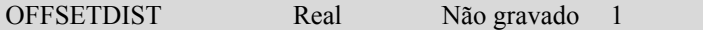

- LT Conserva a distância para a criação de entidades paralelas.
- 00 *< 0 –* as entidades paralelas vão passar sobre pontos a marcar (opção *Through*); *> 0* – distância das entidades paralelas.

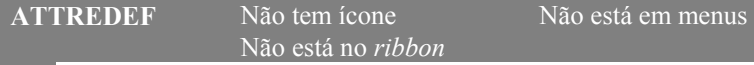

00 Redefine um bloco com atributos. Pede o nome do bloco a redefinir, a seleção de objetos e o ponto de inserção, que passam a definir o novo bloco. Para inserções já efetuadas deste bloco, os valores dos atributos que continuam no bloco mantêm-se; novos atributos ficam com os valores omissos e os valores de atributos que deixam o bloco desaparecem.

### 10.3. Blocos dinâmicos

### **BEDIT, BE** *B: Standard*: *R: Home>Block*

*Tools>Block Editor*

LT 06 10 Abre o editor de blocos para o bloco a criar ou a editar. Mostra a caixa *Edit Block Definition* para a escolha do bloco a editar ou, digitando um nome, para criar um bloco. Aparece o editor de blocos, onde podemos editar o bloco selecionado e usar os comandos AutoCAD para a criação de um bloco. A principal função do comando é a atribuição de comportamentos dinâmicos a blocos, através da adição de parâmetros (*grips* azuis) e de ações sobre esses parâmetros (faíscas amarelas). Temos comandos específicos para o editor de blocos,

apresentados a seguir. Alguns são acedidos pela barra de menus (ou separadores contextuais do *ribbon*) e também pelas paletas *Block Authoring Palettes*.

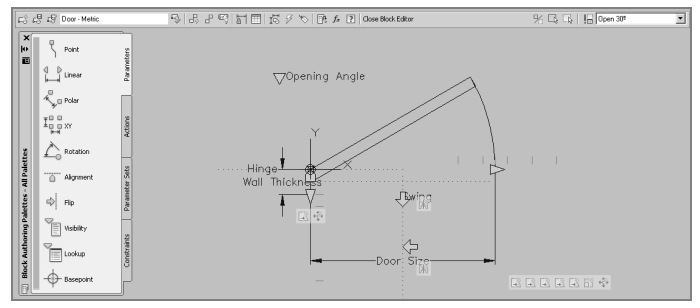

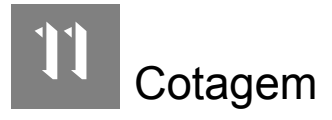

Apresentam-se todos os comandos e variáveis de cotagem do AutoCAD. Optou-se por apresentar no ponto 11.3 todas as variáveis de cotagem em conjunto, dado que a grande maioria interfere com todos os tipos de cotas.

### 11.1. Criação de cotas

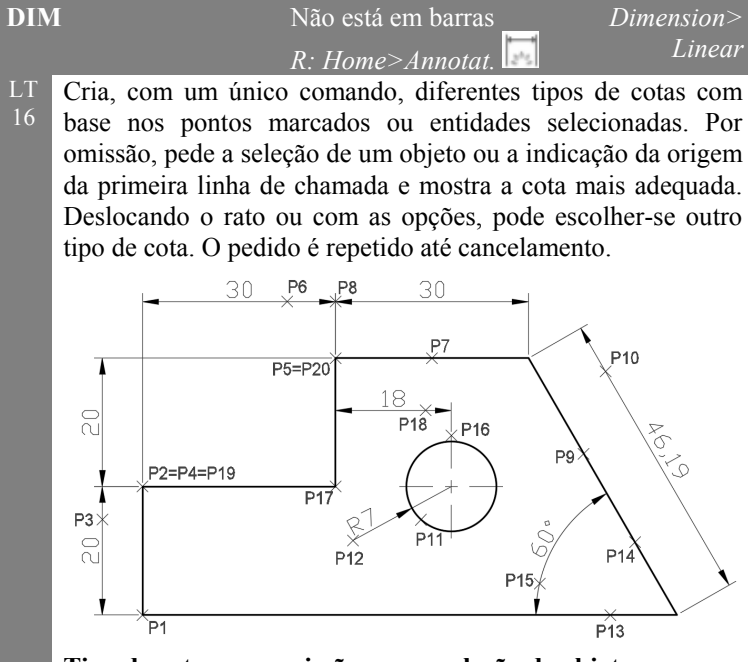

**Tipo de cotas por omissão com a seleção de objetos:**  Arco e circunferência: cota de raio; segmento: cota linear; cota: divide cota em duas, pedindo a origem da primeira linha de chamada.

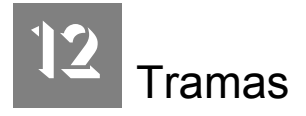

Incluem-se, neste capítulo, os comandos e variáveis para aplicação de tramas ou tracejados (padrões regulares que preenchem áreas). No apêndice 3 apresentam-se todos os padrões que vêm com o AutoCAD.

### 12.1. Aplicação de tramas ou tracejados

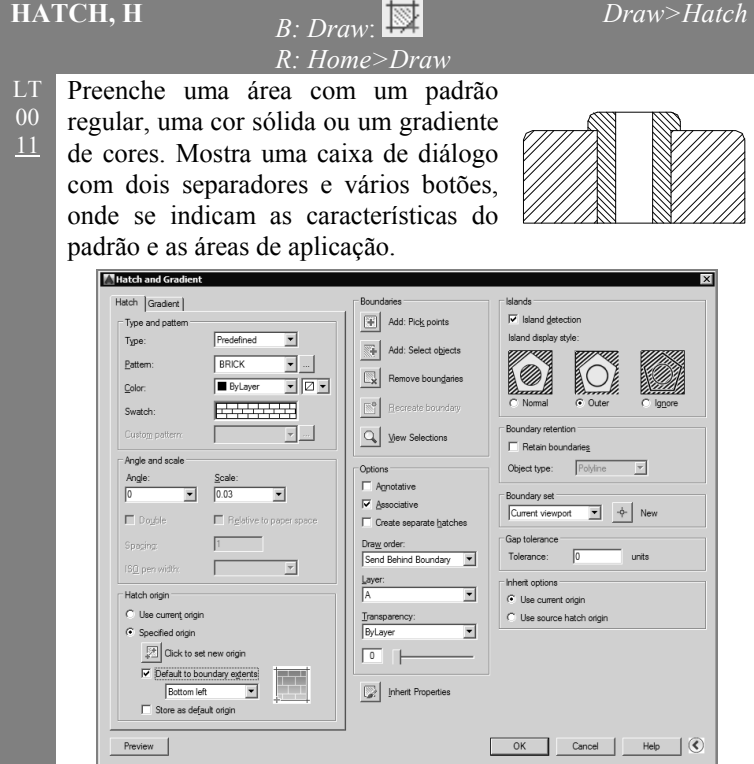

#### **Utilitários**

LT 06 11

AUDITCTL Inteiro Programa 0

- $LT$ 00 Especifica se o comando AUDIT cria um ficheiro relatório com a extensão ADT.
	- *0* não escreve o ficheiro; *1* escreve o ficheiro.

#### **TASKBAR** Não tem ícone Não está no *ribbon* Não está em menus

- LT 05 Indica se os desenhos aparecem em separado na barra de tarefas do Windows. Admite dois valores:
- 12 *0* – Apenas aparece uma tarefa AutoCAD; <CTRL+TAB> faz o ciclo entre os desenhos.
	- *1* Cada desenho aberto é mostrado na barra de tarefas, permitindo fazer o ciclo com <ALT+TAB>. Este é o modo por omissão no Windows 7.

#### **DOWNLOAD-**Não tem ícone **MANAGER**  Não está no *ribbon* Não está em menus

12 Mostra o estado do descarregamento atual de ficheiros. Na versão 2012 apenas se aplica à biblioteca de materiais *Autodesk Medium Image Library*.

### **'SCALELISTEDIT** Não tem ícone

*R: Annotate>Annotation*

Controla as escalas mostradas nas listas dos comandos PAGESETUP e PLOT, nas propriedades de vistas (*viewports*) e anotativas. Permite adicionar, editar, ordenar e apagar escalas. *Reset* coloca todas as escalas predefinidas no AutoCAD, eliminando as escalas do utilizador.

![](_page_8_Picture_183.jpeg)

*Format> Scale List*

**Notas**: A partir da versão 2008, as escalas ficam gravadas com o desenho e não com o programa. A partir da versão 2011, o botão *Reset* permite colocar as escalas gravadas com o programa, conforme definidas no comando OPTIONS.

## $\begin{array}{c|c}\n\bigcap_{i=1}^n A_i = \n\end{array}$  Tipos de ficheiros usados

Apresentam-se, por ordem alfabética, todos os tipos de ficheiros usados pelo AutoCAD. Inclui-se, para cada tipo, uma breve descrição.

### A4.1. Tipos de ficheiros

- **.\$\$\$** AutoCAD *Emergency Backup Drawing*.
- **.\$A** Ficheiro temporário AutoCAD.
- **.3DM** Ficheiro Rhino.
- **.3DS** Modelos 3D Studio versões 4 e anteriores.
- **.AC\$** Ficheiros temporários criados pelo AutoCAD e mantidos enquanto em edição.
- **.ACB** Livros de cores (*Autodesk Color Book*).
- **.ACTM** Ficheiro de macro (*Action Macro*).
- **.ADSKLIB** Biblioteca de materiais.
- **.ADT** Relatórios de AUDIT (se AUDITCTL tem o valor 1).
- **.AHP** Ficheiros de ajuda do AutoCAD.
- **.ARG** Ficheiro com informação de perfil de utilizador (*profile*).
- **.ARX** Aplicações ARX (linguagem de desenvolvimento).
- **.ASM** Ficheiros com código-fonte ADS.
- **.ATC** Catálogo de ferramentas Autodesk.
- **.AVI** Formato de animações.
- **.AWS** Ficheiro de perfil onde são gravados os grupos de *toolpalettes*.
- **.BAK** Ficheiros de reserva (*backup*) de desenhos DWG. Conserva a penúltima versão.
- **.BAS** Ficheiros Microsoft Visual Basic.
- **.BAT** Sequências de comandos DOS (*Batch files*).
- **.BCL** Ficheiro *batch* de desenho para a aplicação *TrueConvert*.
- **.BDF** Fontes VESA.
- **.BKn** Ficheiros de reserva de emergência, numerados sequencialmente com **n** a começar em 1. Se o AutoCAD termina inesperadamente, tenta gravar o desenho atual, mas para o caso de o desenho estar corrompido, o ficheiro BAK existente fica com a extensão BKn.